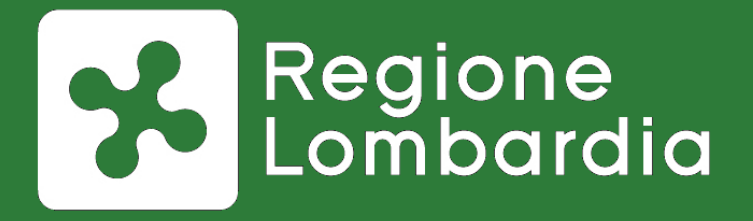

**Modalità per la messa in esercizio degli enti su MyPay e presentazione nuove funzionalità release 5.5** 

Webinar 02-02-2018

## **Piattaforma webinar**

# **Istruzioni per l'uso**

## **AMBIENTE DI LAVORO**

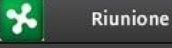

 $\bigcirc$ 

#### Menu di personalizzazione

Condividi 2

#### Qui vedrete il materiale che condivide il relatore

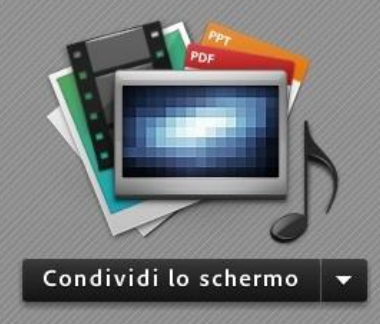

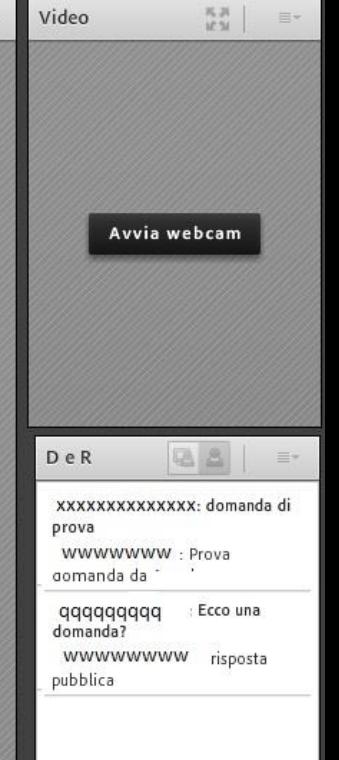

 $\equiv$  +

Area in cui scrivere domande e riceverete risposte

## **ALCUNE INDICAZIONI**

- **Registreremo la sessione** Audio + video e domande che farete
- **Alle domande risponderemo** anche sulla pagina web
- On line nei prossimi giorni: Documenti + filmato
- Tutto su [www.agendadigitale.regione.lombardia.it](http://www.agendadigitale.regione.lombardia.it/)
- Con email domani vi verrà chiesto di rispondere a un questionario di «customer satisfaction»

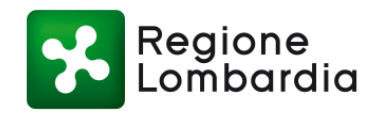

#### **Panoramica sull'iniziativa**

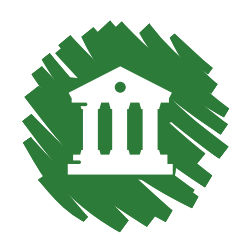

Regione Lombardia è stata certificata come **intermediario tecnologico** per il progetto pagoPA a fine novembre 2017

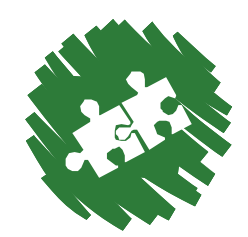

Ad oggi sono **155** gli Enti **aderenti a MyPay**

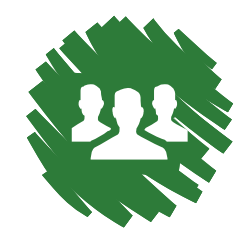

È in corso la **fase** di **configurazione** e **messa in esercizio** per gli enti che hanno completato l'iter di adesione

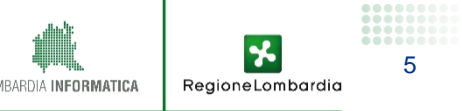

#### **Tematiche affrontate**

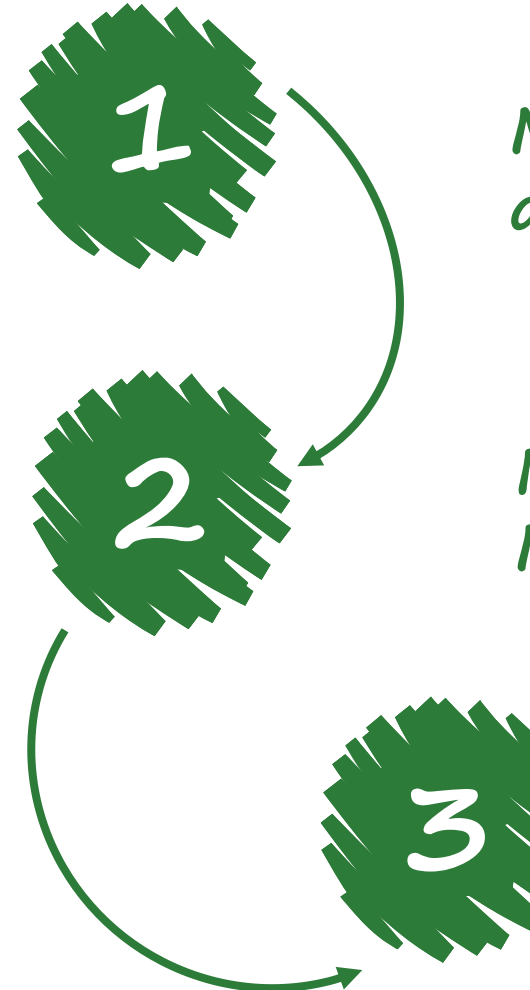

**Modalità per la messa in esercizio degli enti**

**Nuove funzionalità versione 5.5 MyPay e MyPivot**

**Sviluppi futuri**

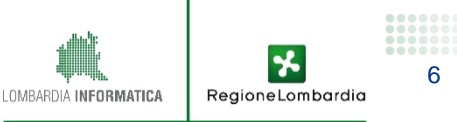

## **1. Modalità per la messa in esercizio degli enti**

## **Come aderire all'iniziativa**

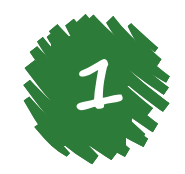

Di seguito si ricordano i passi necessari per poter aderire a MyPay

#### **1 Adesione a pagoPA**

È necessario che in una fase iniziale l'Ente proceda con l'atto di adesione al Nodo nazionale dei Pagamenti (**pagoPA**). L'ente dovrà pertanto indicare non solo il responsabile dei pagamenti, ma anche Regione Lombardia come intermediario tecnologico

#### **2 Invio documentazione a RL**

Una volta terminata la fase di adesione al Nodo nazionale, sarà necessario inviare:

- **Informativa ente e logo**
- **Atto di adesione**

All'indirizzo: **presidenza@pec.regione.lombardia.it**

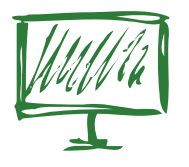

Per maggiori informazioni si consiglia di consultare o scrivere:

- **www.agendadigitale.regione.lombardia.it**
- **mypay@lispa.it**

RegioneLombardia

#### **Processo di messa in esercizio di MyPay 1**

Di seguito si ricordano i passi per la messa in esercizio di MyPay (**focus slide successive**)

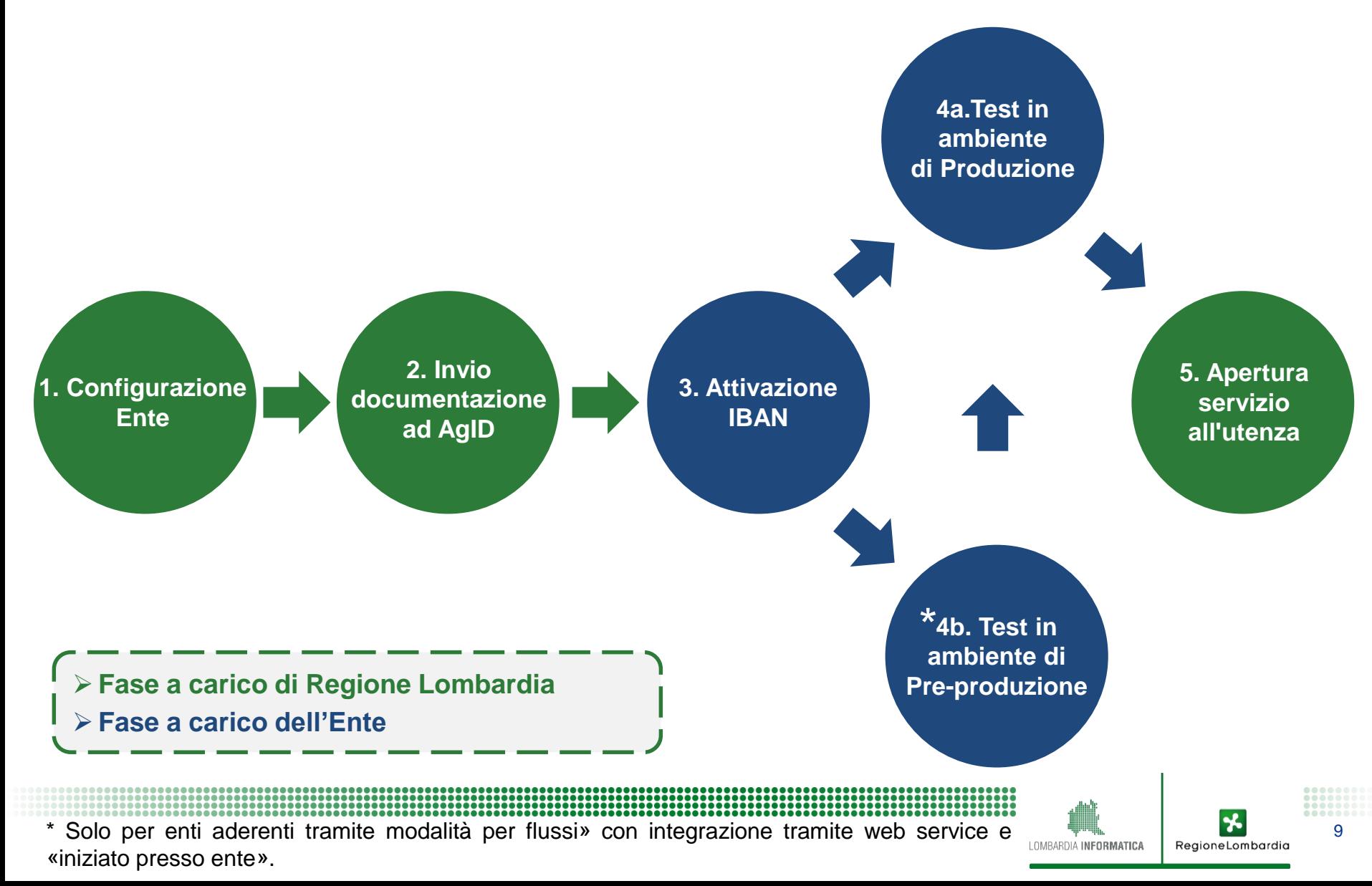

## **Configurazione a MyPay**

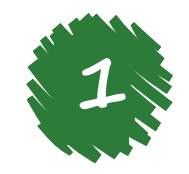

#### **1. Configurazione Ente**

Ottenuti tutti i documenti, e avuta la conferma da parte di AgID di essere stata indicata come intermediario tecnologico, Regione Lombardia procederà a configurare l'Ente su MyPay in base alle specifiche indicate nell'informativa

#### **2. Invio documentazione ad AgID**

Contestualmente alla fase di configurazione sulla piattaforma MyPay, Regione Lombardia procederà ad inviare la necessaria documentazione ad AgID per permettere la configurazione sul Nodo nazionale

#### **3. Attivazione IBAN**

Solo dopo aver completato il processo di configurazione su MyPay, ed aver ricevuto da AgID la notifica di completamento delle attività di configurazione sul Nodo nazionale, Regione Lombardia invierà all'Ente una comunicazione con la quale si richiederà di procedere con l'attivazione degli IBAN, precedentemente indicati, sul portale di adesioni di AgID. Tale operazione dovrà essere effettuata da parte del referente dei pagamenti

RegioneLombar

## **Fase di test (1/2)**

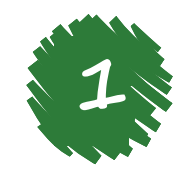

#### **4a. Enti aderenti per modalità «base» e «per flussi» con upload manuale del file dovuti**

In concomitanza con la comunicazione relativa all'attivazione degli IBAN, Regione Lombardia invierà all'Ente un **link personalizzato** per l'esecuzione di test di pagamento in ambiente di produzione.

I test di pre-esercizio (in ambiente di Produzione) potranno essere avviati solo dopo aver terminato il processo di attivazione degli IBAN.

I test di pre-esercizio consistono nell'effettuare delle **prove di pagamento reali** per verificare il corretto funzionamento del processo di pagamento; essendo per l'appunto «reali», viene suggerito di imputare cifre simboliche (ad es.  $0.5 \in$ )

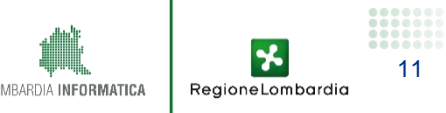

#### **Fase di test (2/2)**

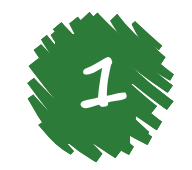

**4b. Enti aderenti con modalità «per flussi» e «iniziato presso ente» con integrazione tramite Web Services**

Solo per gli enti che richiedono di aderire attuando una integrazione tra i propri applicativi e MyPay, sarà necessario inviare a **supporto.mypay@lispa.it** i contatti della software-house che gestisce l'implementazione del servizio per conto dell'Ente, in modo da avviare le attività necessario ad abilitare il dialogo tra i sistemi.

Per ulteriori informazioni sulle modalità tecniche di integrazione si consiglia di consultare la documentazione tecnica reperibile sul sito internet: [www.agendadigitale.regione.lombardia.it](http://www.agendadigitale.regione.lombardia.it/)

In particolare il documento: **MyPay - Istruzioni per l'integrazione ente** [http://www.agendadigitale.regione.lombardia.it/shared/ccurl/343/678/MyPay%20-](http://www.agendadigitale.regione.lombardia.it/shared/ccurl/343/678/MyPay - Istruzioni per l) %20Istruzioni%20per%20l'integrazione%20ente\_v1.1.pdf

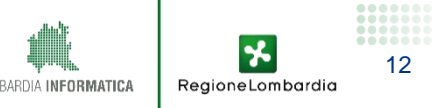

#### **Attivazione Ente**

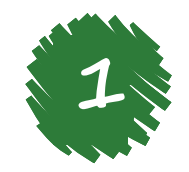

13

RegioneLombardi

#### **5. Apertura del servizio all'utenza**

L'ente dovrà comunicare la fine della fase di test a Regione Lombardia, tramite la casella di posta **supporto.mypay@lispa.it**.

Regione Lombardia provvederà alla definitiva attivazione dello stesso sulla piattaforma.

A questo punto l'Ente sarà **visibile sulla piattaforma** e potrà quindi pubblicizzare ai propri cittadini l'iniziativa tramite i propri canali di comunicazione

## **2. Nuove funzionalità versione 5.5**

#### **Premesse alla nuova release**

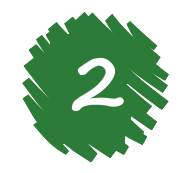

Il Servizio di interconnessione MyPay e MyPivot adottato da Regione Lombardia è una soluzione presa a riuso dalla Regione Veneto. Il servizio è in continuo divenire per meglio soddisfare le esigenze delle pubbliche

amministrazioni e ottemperare in pieno alle evoluzioni normative. L'obiettivo è quello di ottenere un servizio di facile utilizzo per il cittadino e per gli operatori degli Enti

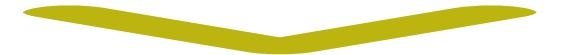

*Da questo contesto deriva:*

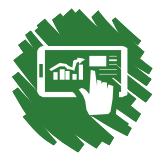

Un **costante aggiornamento** in merito alle funzionalità

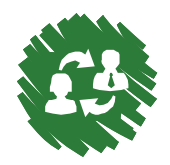

Una **continua comunicazione** con gli Enti in merito a tali aggiornamenti

*Regione Lombardia sta avviando le attività per la presa in carico di una nuova release del servizio che permetterà di offrire nuove importanti funzionalità*

RegioneLombardia

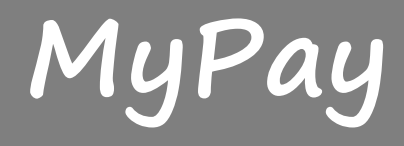

## **Nuove funzioni versione 5.5 MyPay (1/5) 2**

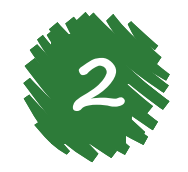

#### **Rivisitazione grafica e logica di navigazione**

Regione veneto, tramite la nuova release, ha effettuato una significativa revisione di MyPay secondo i principi di design dei servizi contenuti nelle linee guida dettate da AgID. L'obiettivo di fondo di questi interventi è stato quello di rendere l'applicazione più «**user-friendly**»; in particolare si è cercato di rendere più semplice la navigazione all'interno della piattaforma con l'obiettivo di essere più vicino alle logiche dell'utente (come mostrato nella slide successiva).

Inoltre si è cercato di semplificare le comunicazione degli Enti verso i propri utenti. Nella pagina personale dell'Ente, ad esempio, sarà possibile creare un **messaggio personalizzato** ai propri utenti.

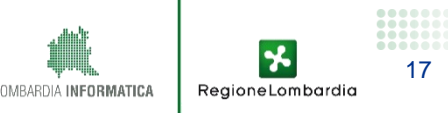

#### **Nuove funzioni versione 5.5 MyPay (2/5)**

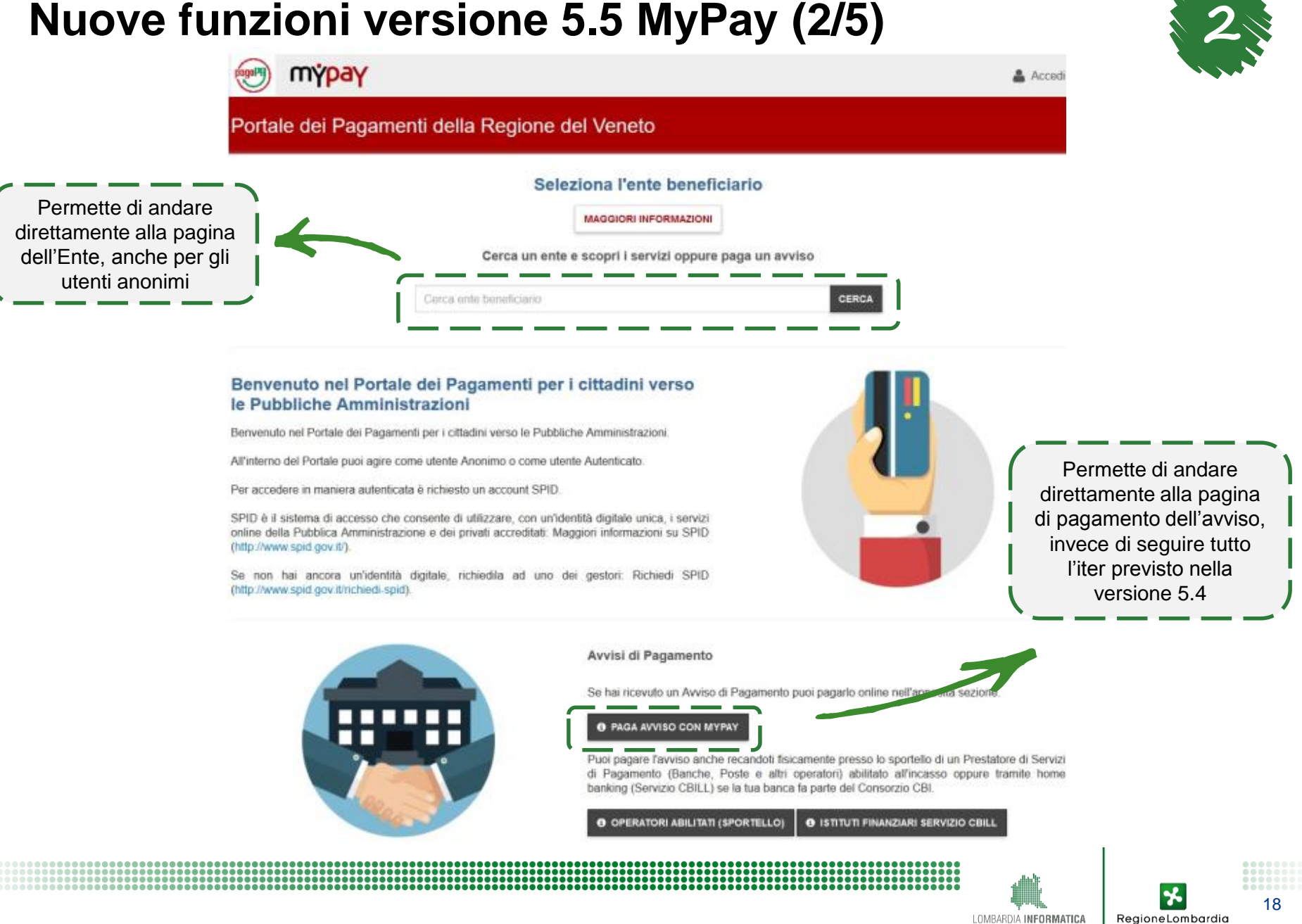

## **Nuove funzioni versione 5.5 MyPay (3/5) 2**

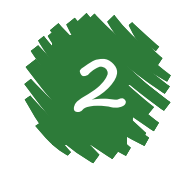

#### **Capitoli Contabili**

Introduzione dei **Capitoli Contabili** da associare ai dovuti, in modo da facilitare la fase di riconciliazione (vedere focus MyPivot).

Nel caricamento dei flussi è stato introdotto un nuovo tracciato Import/Export CSV v1.2 con aggiunta di dati di bilancio (come mostrato nella slide successiva)

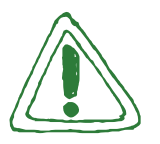

Prossimamente sarà pertanto necessario **integrare** queste informazioni a quelle precedentemente comunicateci tramite l'informativa

RegioneLombardia

## **Nuove funzioni versione 5.5 MyPay (4/5)**

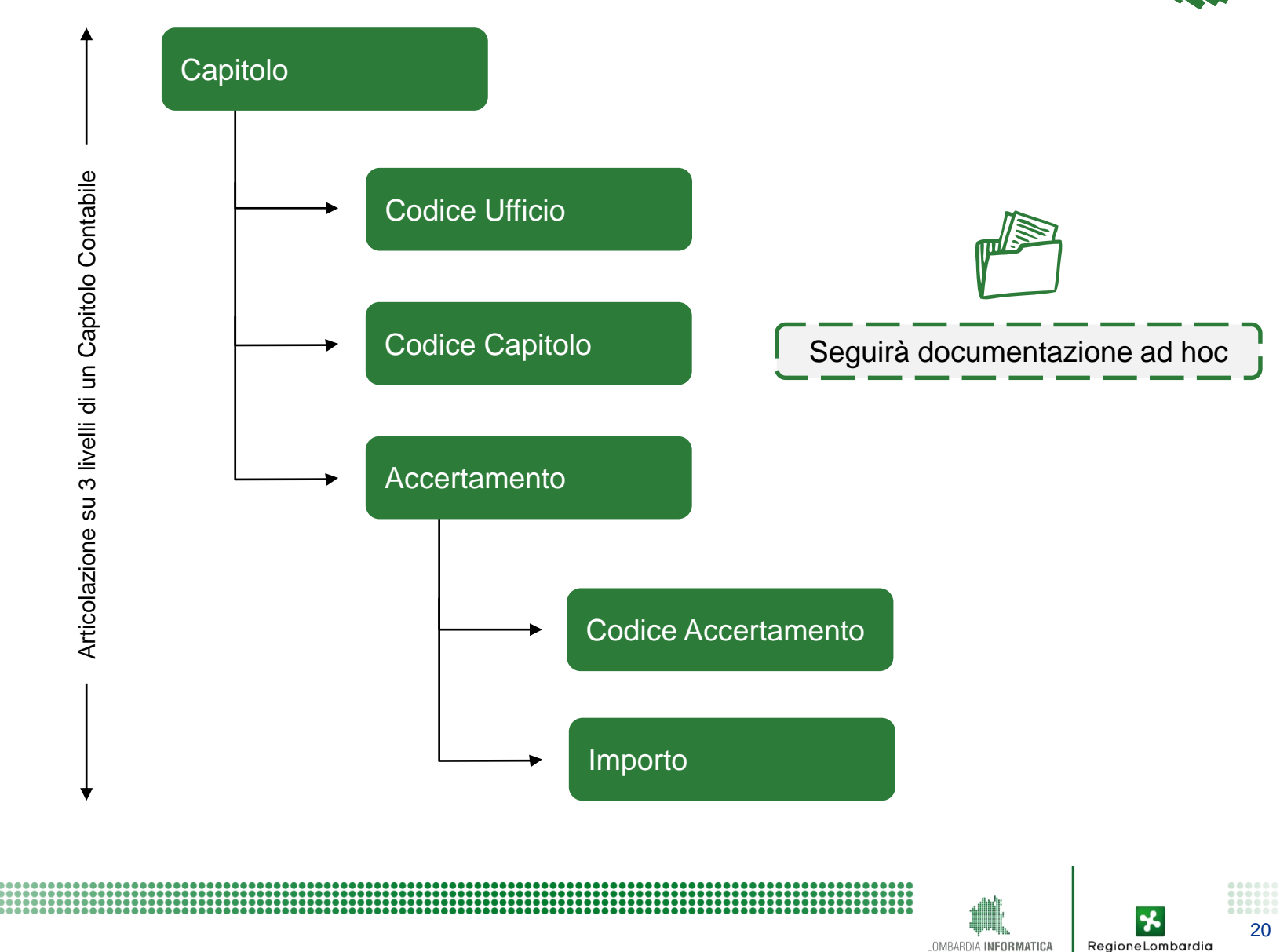

**2**

#### **Nuove funzioni versione 5.5 MyPay (5/5) 2**

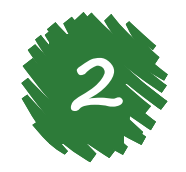

#### **Codici IUV per enti pluri-intermediati**

Per i dovuti relativi alle modalità di adesione «base» e «per flussi», i codici IUV **sono sempre generati da MyPay** in modo da non creare confusione in fase di riconciliazione.

Sempre in ottica di facilitare la fase di riconciliazione è stata cambiata la logica di generazione dei codici IUV (ad es. aumentando il numero di caratteri)

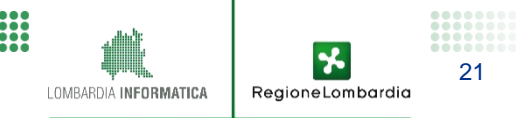

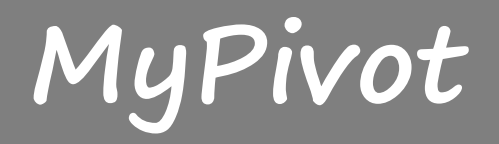

#### **Fase di riconciliazione (1/2): giorno X 2**

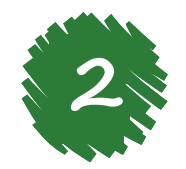

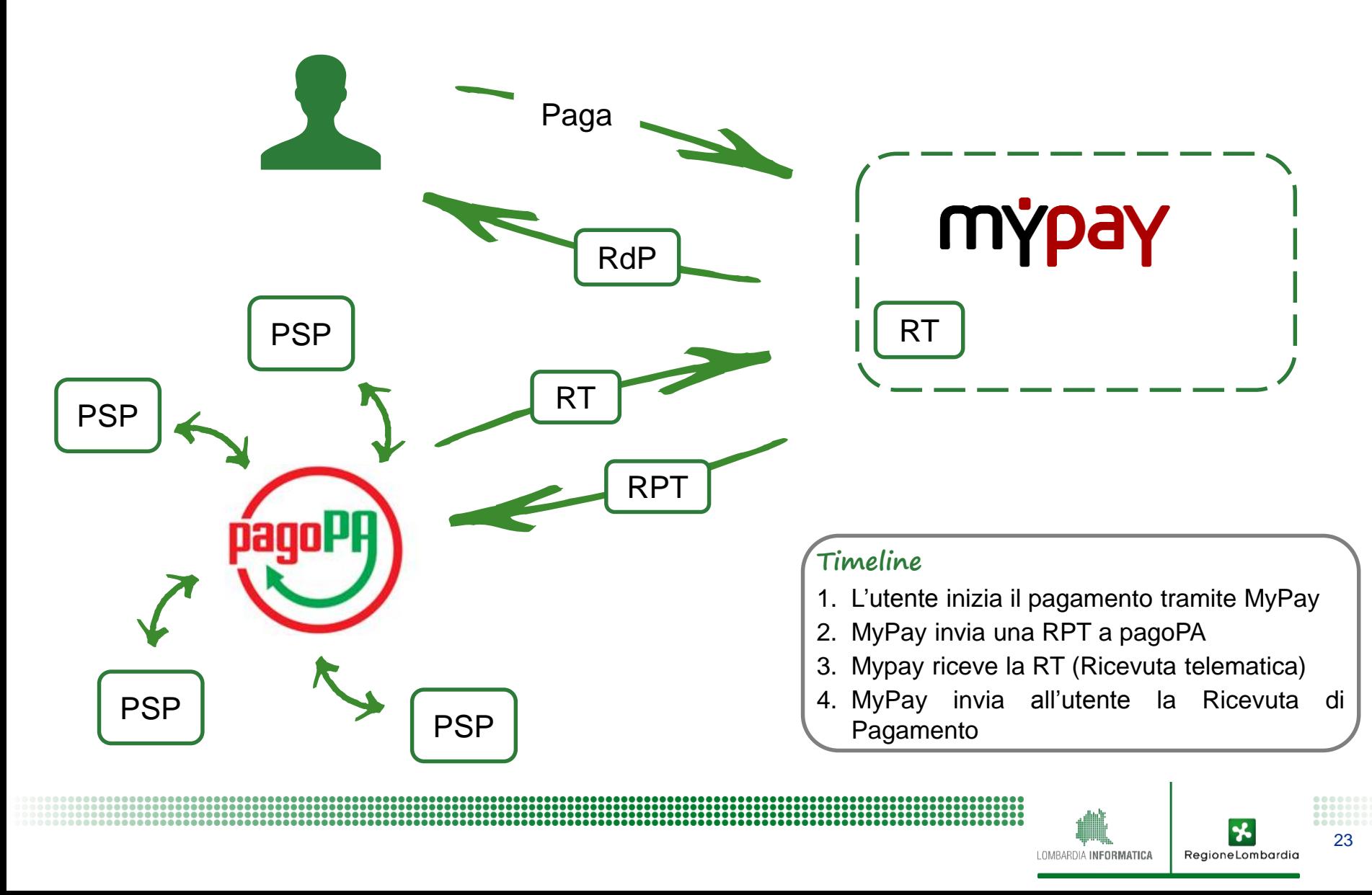

## **Fase di riconciliazione (2/2): giorno X+1 2**

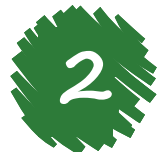

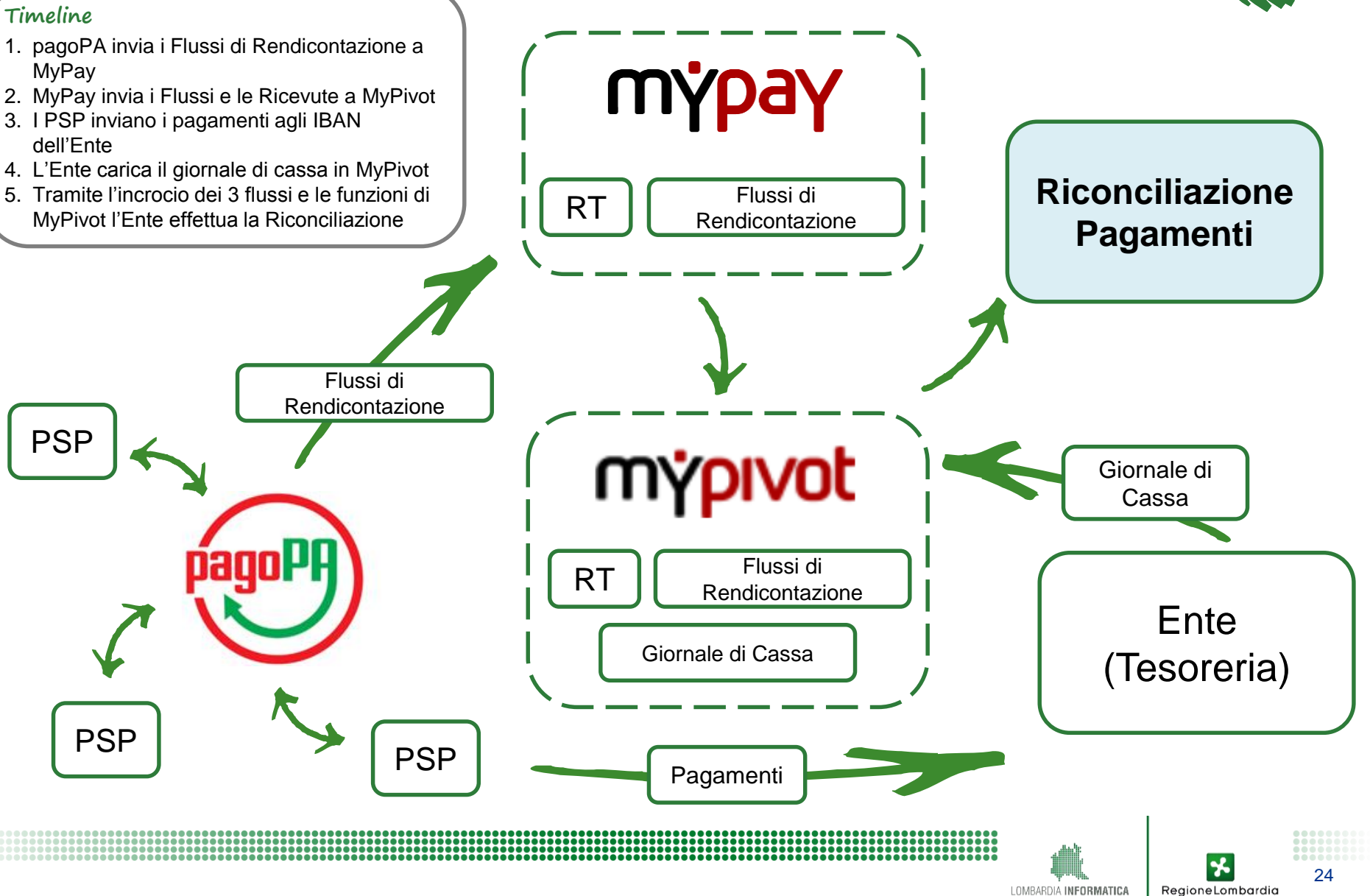

## **Nuove funzioni versione 5.5 MyPivot (1/5)**

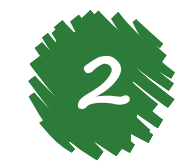

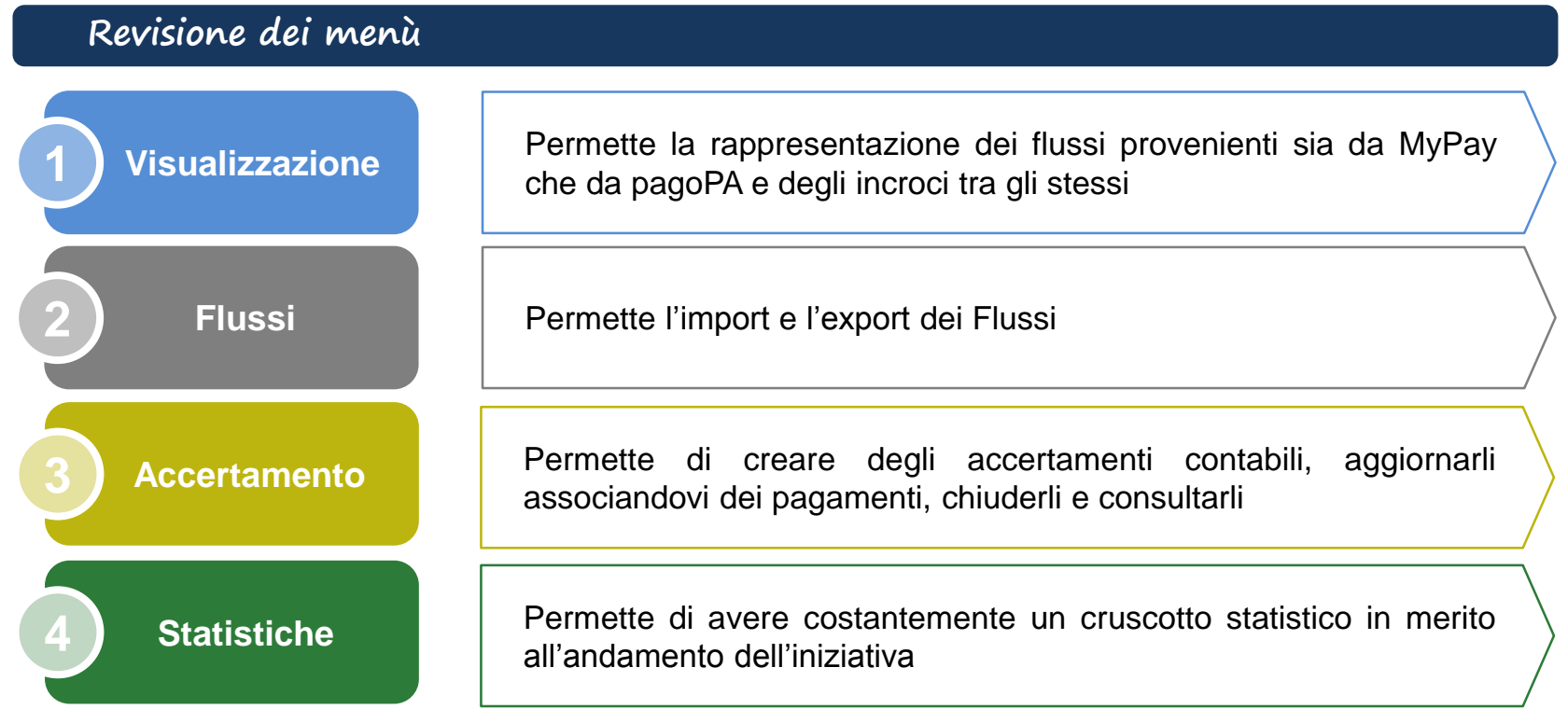

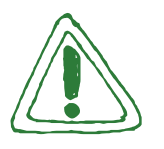

I dovuti intermediati da un partner / intermediario tecnologico diverso da Regione Lombardia **non saranno presenti su MyPivot**

RegioneLombardia

## **Nuove funzioni versione 5.5 MyPivot (2/5)**

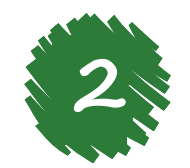

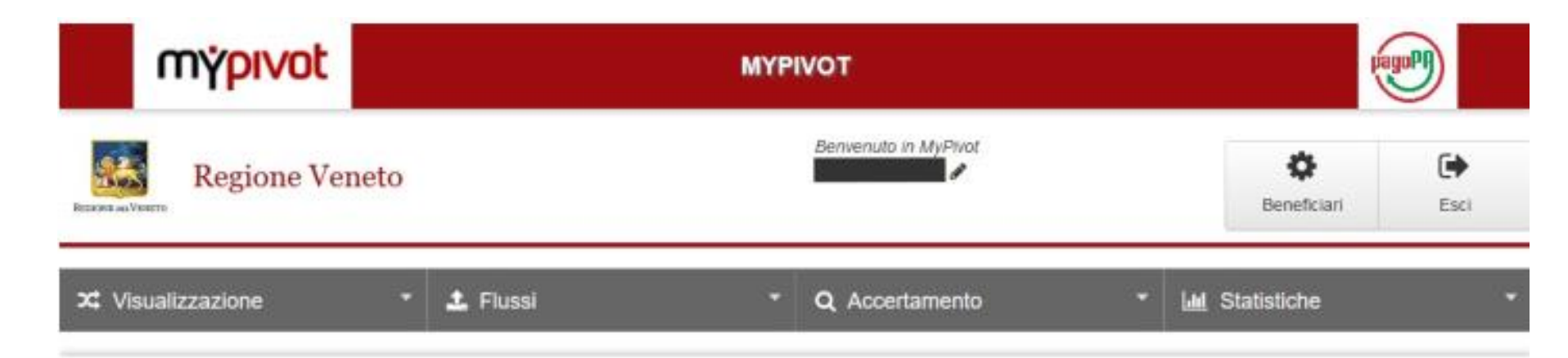

#### **Benvenuto in MyPivot**

Sistema di riconciliazione dei pagamenti collegato al portale MyPay.

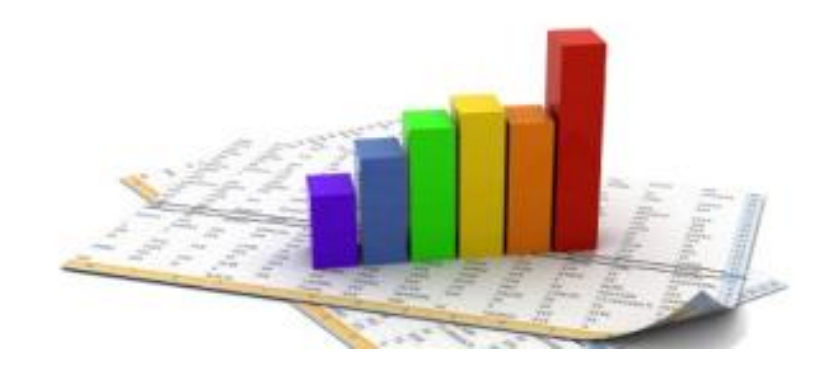

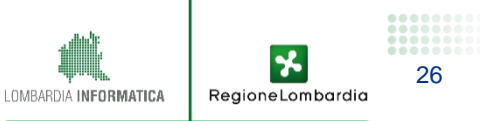

## **Nuove funzioni versione 5.5 MyPivot (3/5)**

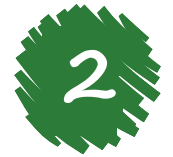

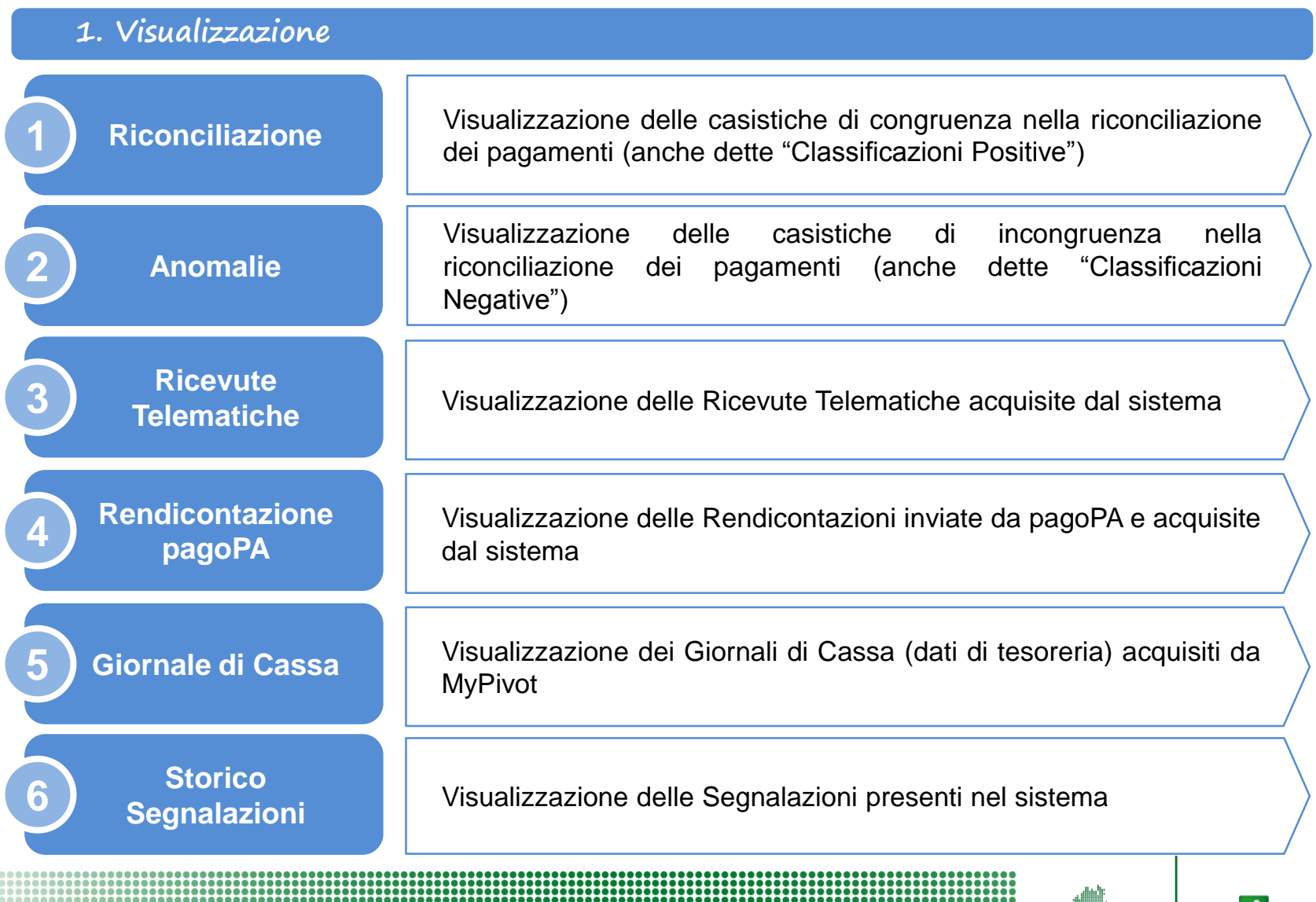

 $\star$ RegioneLombardia

## **Nuove funzioni versione 5.5 MyPivot (4/5)**

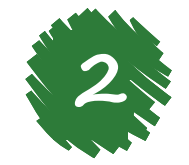

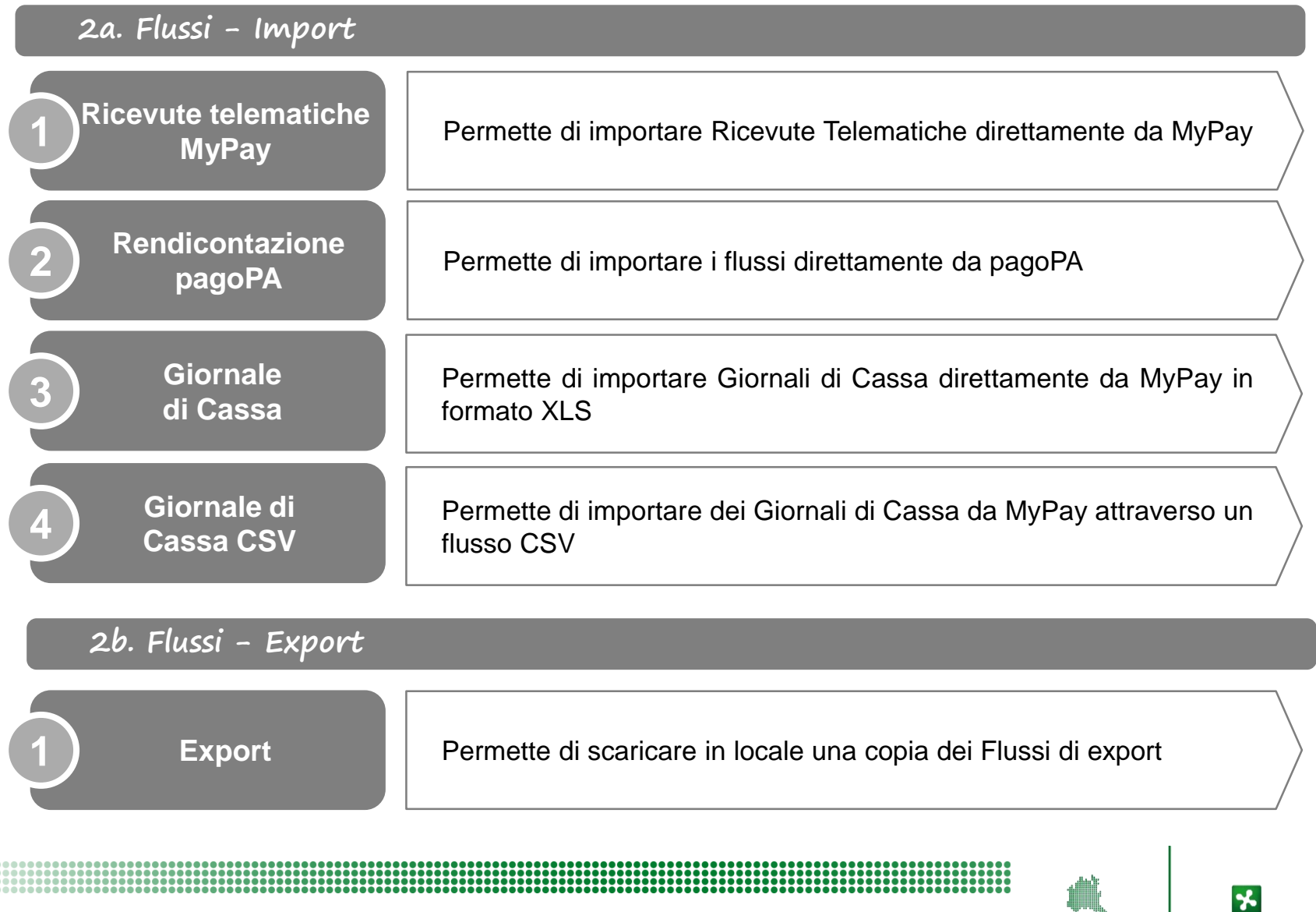

RegioneLombardia

## **Nuove funzioni versione 5.5 MyPivot (5/5)**

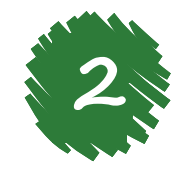

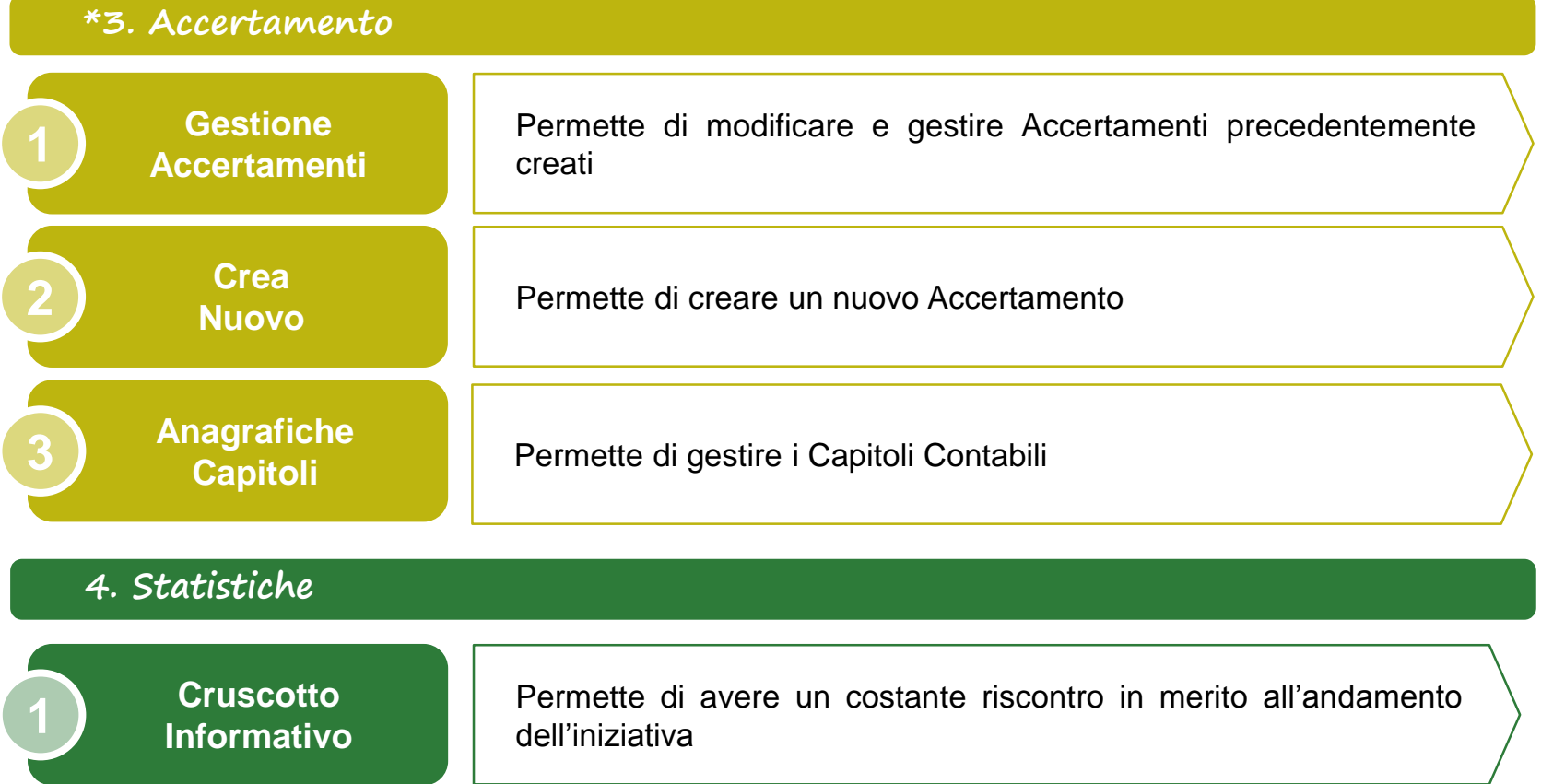

\* Strumento da utilizzare solo per i casi di dovuti per cui non sia stato definito precedentemente il Capitolo Contabile

LOMBARDIA INFORMATICA RegioneLombardia

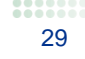

**3. Sviluppi futuri**

## **Sviluppi futuri**

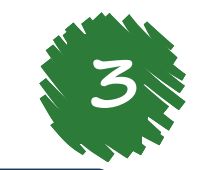

#### **Funzionalità attualmente in valutazione**

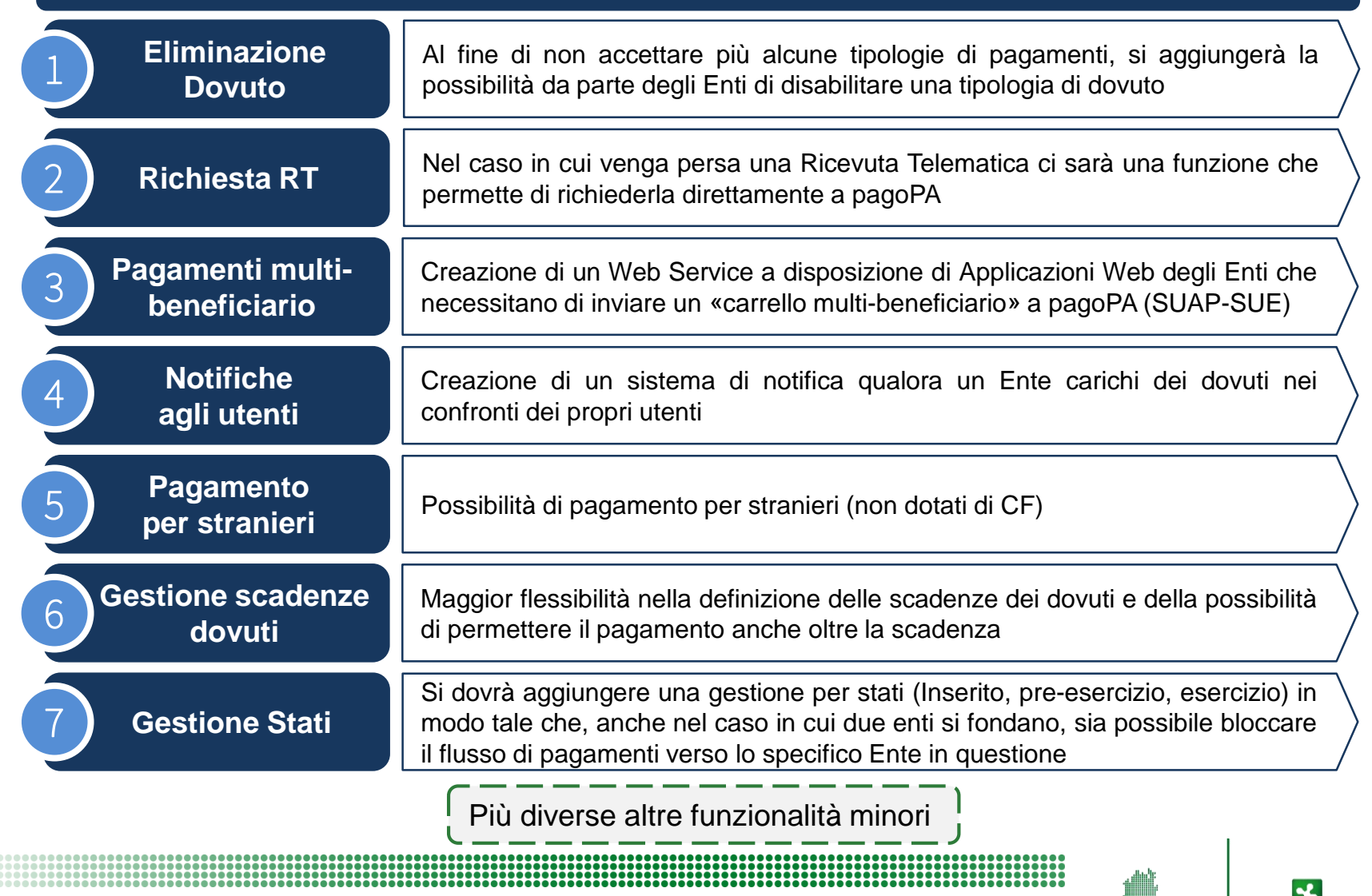

ReaioneLombar

#### **Prossimi passi**

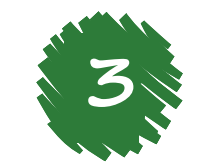

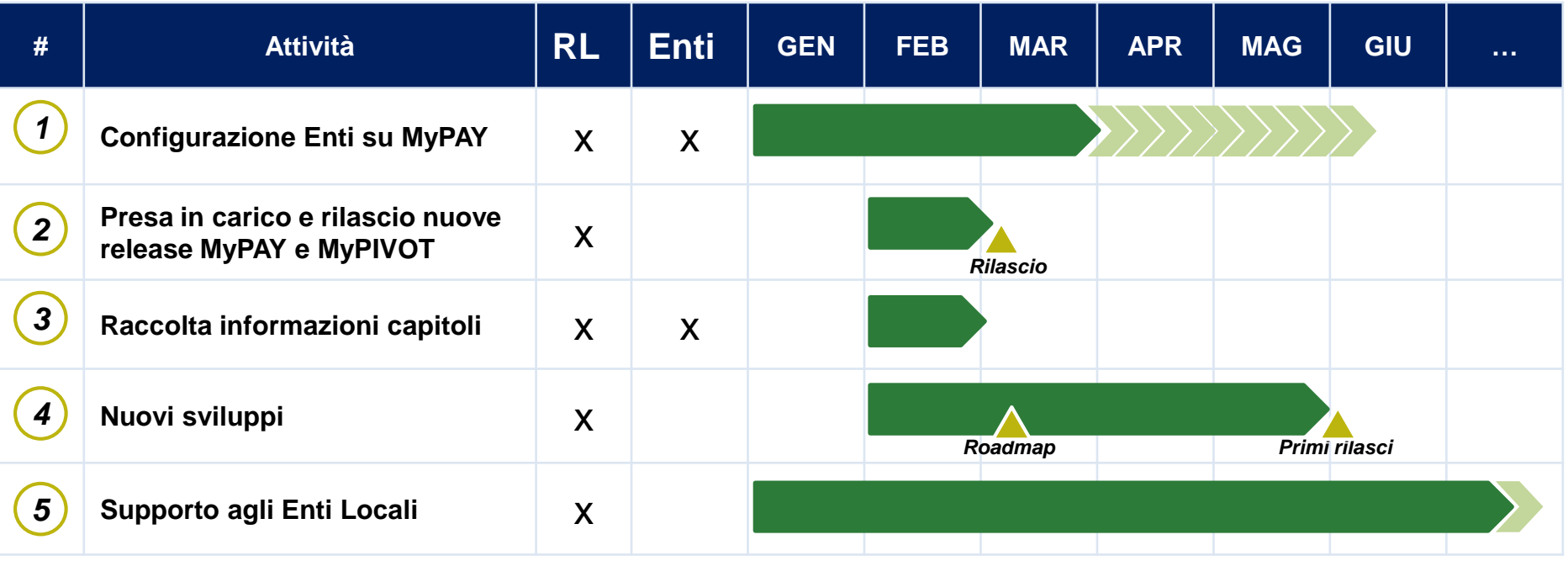

长

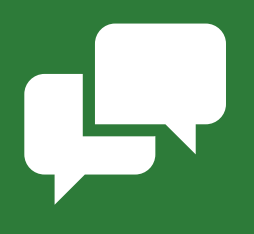

# **Domande e Risposte**